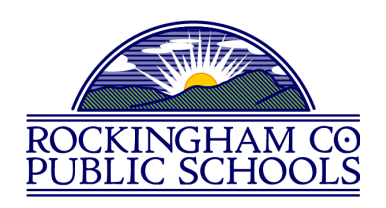

Parents & Guardians of Fourth and Fifth Grade Students,

Please see the attached letter for information on emails you will begin receiving from Securly, our Internet filter. These weekly emails will contain a summary of your child's Internet use on their RCPS issued Chromebook at school. The letter also includes instructions on how to access the Securly Parent Portal and more detailed information on your child's Internet use.

Early in our digital conversion parent meetings, parents expressed interest in being able to monitor their child's Internet use on school issued Chromebooks. Securly's Parent Portal addresses that need and will hopefully serve as a positive communication tool between school and home and also serve as a way for us to help our students make better choices online. If you have concerns about your child's Internet browsing, please first talk with them directly before contacting teachers and/or administrators at your child's school. School staff will reach out to district administration or technology staff if and when needed.

We hope you find this service helpful in staying informed about your child's education.

Kevin Perkins, CETL Director of Technology Rockingham County Public Schools 100 Mount Clinton Pike Harrisonburg VA 22802 Phone: 540-564-3222 Email: [kperkins@rockingham.k12.va.us](mailto:kperkins@rockingham.k12.va.us)

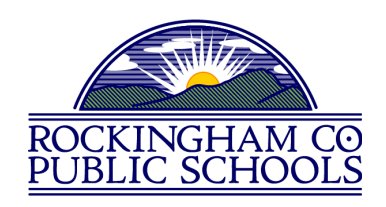

Parents & Guardians of Fourth and Fifth Grade Students,

Rockingham County Public Schools uses Securly to filter student Internet browsing on their school issued devices. Starting on or about November 19, 2018 you will receive a weekly email from Securly.com that will show you a preview of your child's online activity. To receive access to their full online activity history, you can enter the free Parent Portal. If you do not wish to receive the weekly email from Securly, simply click unsubscribe in the bottom left corner of the email.

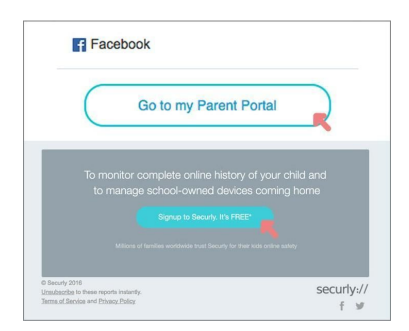

To enter the Parent Portal, click on the "go to my parent portal" link, or the "sign up" link at the bottom of your weekly email. You will be asked to check two boxes and then click "Yes, please set up my account." Once you do this, you will receive an email with login and password information. After you set up your account, you can enter the Parent Portal any time by going to [www.securly.com](http://www.securly.com/) and clicking on "login."

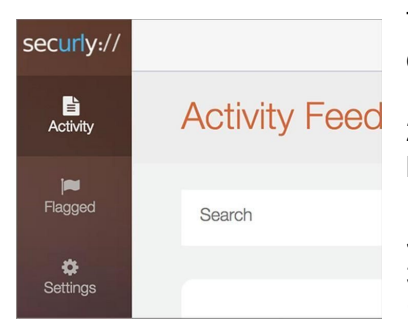

The Parent Portal contains three categories on the left from which you can choose:

1. Activity (Shows a real-time audit trail of your child's online activity) 2. Flagged (Shows posts made on Facebook, Twitter, and Google+ that have been flagged by Securly as potentially related to self-harm or bullying.) *There will be no Flagged entries for your children as we currently block these social media sites.*

3. Settings (Allows you to control content on the device at home only.) *There will be no options for you as we initially have chosen to disable this so that school and home filtering settings are identical.*

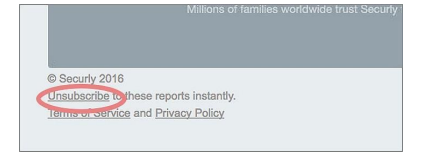

Please email [help@securly.com](mailto:help@securly.com) if you have further questions about Parent Portal access or weekly email delivery.

You can opt out of Securly's parent emails here at any time.

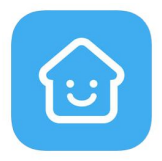

There is also now a free Securly Home app available for download from both the Apple App and Google Play stores so you can monitor student online activity from your mobile device.

securly://